# Configurazione della funzionalità BGP Maximum-Prefix Ī

# Sommario

[Introduzione](#page-0-0) **[Prerequisiti](#page-1-0) [Requisiti](#page-1-1)** [Componenti usati](#page-1-2) **[Convenzioni](#page-1-3) [Configurazione](#page-1-4)** [Esempio di rete](#page-2-0) **[Configurazioni](#page-2-1)** [Prefisso massimo configurato per il messaggio di solo avviso quando la soglia supera la soglia](#page-2-2) [impostata](#page-2-2) [Maximum-Prefix configurato per interrompere la relazione adiacente quando la soglia supera la](#page-3-0) [soglia impostata](#page-3-0) [Verifica e risoluzione dei problemi](#page-4-0) [Maximum-Prefix Warning-Only](#page-4-1) [Maximum-Prefix configurato per interrompere la sessione quando la soglia supera la soglia](#page-8-0) [impostata](#page-8-0) [Informazioni correlate](#page-10-0)

## <span id="page-0-0"></span>**Introduzione**

In questo documento vengono fornite informazioni sulla configurazione e sulla risoluzione dei problemi della funzionalità BGP (Border Gateway Protocol) Maximum-Prefix.

La funzionalità BGP Maximum-Prefix consente di controllare il numero di prefissi che possono essere ricevuti da un router adiacente. Per impostazione predefinita, questa funzionalità consente a un router di disattivare un peer quando il numero di prefissi ricevuti da tale peer supera il limite massimo configurato per il prefisso. Questa funzionalità viene comunemente utilizzata per i peer BGP esterni, ma può essere applicata anche ai peer BGP interni.

La funzionalità Maximum-Prefix è utile quando, in seguito a una modifica dei criteri in uscita nel sito peer remoto, un router inizia a ricevere un numero di route superiore a quello che può accettare la memoria del router. Se lo stesso router esegue il peering con BGP ed esegue anche funzioni di routing critiche all'interno di una rete, questo sovraccarico potrebbe risultare non corretto. Un problema BGP potrebbe interrompere la connettività della rete interna. Con il comando neighbors-prefix è possibile proteggere un router da questa situazione.

Quando prevedete di utilizzare questa funzione, tenete presente quanto segue:

- Sapere quante route invia normalmente il router di peering BGP remoto.
- Impostare una soglia leggermente superiore al numero di prefissi BGP che si prevede di

ricevere durante le normali operazioni.

Conoscere l'azione da eseguire se il peer BGP remoto invia più prefissi di quelli previsti. Le ● azioni disponibili possono essere la chiusura della sessione e l'interruzione della relazione con il router adiacente BGP fino a quando non si utilizza il comando clear ip bgp x.x.x.x oppure la registrazione di un solo messaggio di avviso.

Nota: un miglioramento a questa funzione è stato introdotto nel software Cisco IOS<sup>®</sup> versione 12.0(22)S e 12.2(15)T. Questo miglioramento consente all'utente di ristabilire automaticamente una sessione di peering che è stata interrotta a causa del superamento del limite di prefisso massimo configurato. Quando questa funzione è abilitata, non è necessario l'intervento dell'operatore di rete. Per ulteriori informazioni, consultare il documento sul [riavvio della sessione](/content/en/us/td/docs/ios-xml/ios/iproute_bgp/configuration/xe-3se/3850/irg-xe-3se-3850-book/irg-max-prefix.html) [BGP dopo il limite del prefisso massimo](/content/en/us/td/docs/ios-xml/ios/iproute_bgp/configuration/xe-3se/3850/irg-xe-3se-3850-book/irg-max-prefix.html).

## <span id="page-1-0"></span>**Prerequisiti**

### <span id="page-1-1"></span>**Requisiti**

Cisco consiglia agli utenti di questo documento di avere una conoscenza base della [configurazione di una rete BGP.](/content/en/us/td/docs/ios-xml/ios/iproute_bgp/configuration/xe-16/irg-xe-16-book/configuring-a-basic-bgp-network.html)

### <span id="page-1-2"></span>Componenti usati

Le informazioni fornite in questo documento si basano sulle seguenti versioni software e hardware:

Cisco serie 2500 Router per software Cisco IOS® versione 12.2(27)

Le informazioni discusse in questo documento fanno riferimento a dispositivi usati in uno specifico ambiente di emulazione. Su tutti i dispositivi menzionati nel documento la configurazione è stata ripristinata ai valori predefiniti. Se la rete è operativa, valutare attentamente eventuali conseguenze derivanti dall'uso dei comandi.

Accedere a [Cisco Feature Navigator](//www.cisco.com/go/fn) (solo utenti [registrati\)](//tools.cisco.com/RPF/register/register.do) per verificare quali versioni del software Cisco IOS possono essere utilizzate con questa funzione.

### <span id="page-1-3"></span>**Convenzioni**

Per ulteriori informazioni sulle convenzioni usate, consultare il documento [Cisco sulle convenzioni](//www.cisco.com/en/US/tech/tk801/tk36/technologies_tech_note09186a0080121ac5.shtml) [nei suggerimenti tecnici.](//www.cisco.com/en/US/tech/tk801/tk36/technologies_tech_note09186a0080121ac5.shtml)

## <span id="page-1-4"></span>**Configurazione**

In questa sezione vengono presentate le informazioni necessarie per configurare le funzionalità descritte più avanti nel documento.

La sintassi del comando utilizzata per configurare la funzionalità BGP Maximum-Prefix è:

Dove:

- maximum Rappresenta il numero massimo di prefissi consentiti dal router adiacente.
- threshold Valore intero facoltativo che specifica in quale percentuale è configurato il valore massimo. Il router inizia a generare un messaggio di avviso. L'intervallo è compreso tra 1 e 100% e il valore predefinito è 75%.Ad esempio, se il valore massimo configurato è 20 e la soglia è 60, il router genera messaggi di avviso quando il numero di route apprese BGP dal router adiacente supera il 60% di 20 (12) route.restart-interval: intervallo di tempo facoltativo, espresso in minuti, durante il quale viene ristabilita una sessione di peering. L'intervallo è compreso tra 1 e 65535 minuti.warning-only: (facoltativo) consente al router di generare un messaggio di log quando viene superato il limite di Maximum-Prefix, anziché terminare la sessione di peering.

Per illustrare meglio l'utilizzo, considerare questo esempio:

#### **neighbor 10.1.1.1 maximum-prefix 3000** *!--- Drops the peering to 10.1.1.1 when !--- more than 3000 prefixes are received.* **neighbor 10.1.1.1 maximum-prefix 3000 warning-only** *!--- Logs a warning message when the peer sends !--- more than 3000 prefixes.* **neighbor 10.1.1.1 maximum-prefix 3000 50** *!--- Logs a warning message at 1500 and drops the !--- peering when over 3000 prefixes are sent.* **neighbor 10.1.1.1 maximum-prefix 3000 50 warning-only** *!--- Initially warns at 1500 and re-warns !--- (different message) at 3000 prefixes received. !- -- However, the BGP Peer is not disconnected.*

#### <span id="page-2-0"></span>Esempio di rete

Nel documento viene usata questa impostazione di rete:

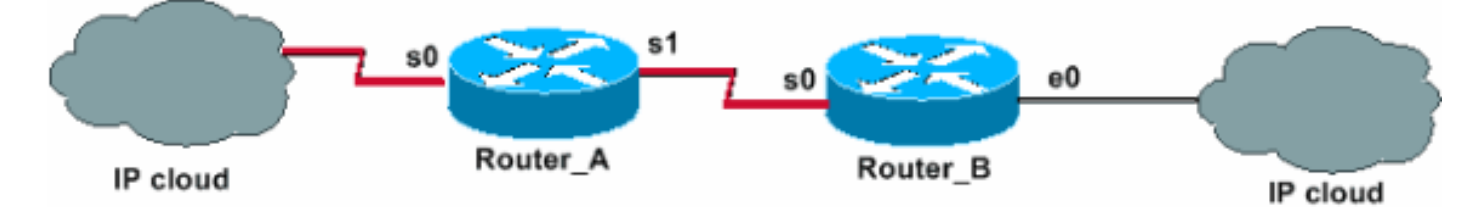

### <span id="page-2-1"></span>**Configurazioni**

Nel documento vengono usate queste configurazioni:

- [Prefisso massimo configurato per il messaggio di solo avviso quando la soglia supera la](#page-2-2) [soglia impostata](#page-2-2)
- <u>[Maximum-Prefix configurato per interrompere la relazione adiacente quando la soglia supera](#page-3-0)</u> [la soglia impostata](#page-3-0)

#### <span id="page-2-2"></span>Prefisso massimo configurato per il messaggio di solo avviso quando la soglia supera la soglia impostata

Nella configurazione di solo avviso Maximum-Prefix, Router, B è configurato per registrare solo un messaggio di avviso quando il numero di prefissi ricevuti da Router\_A supera la soglia impostata.

La configurazione di entrambi i router è come mostrato nella tabella. Si noti la presenza della parola chiave warning-only configurata con il comando neighbors.

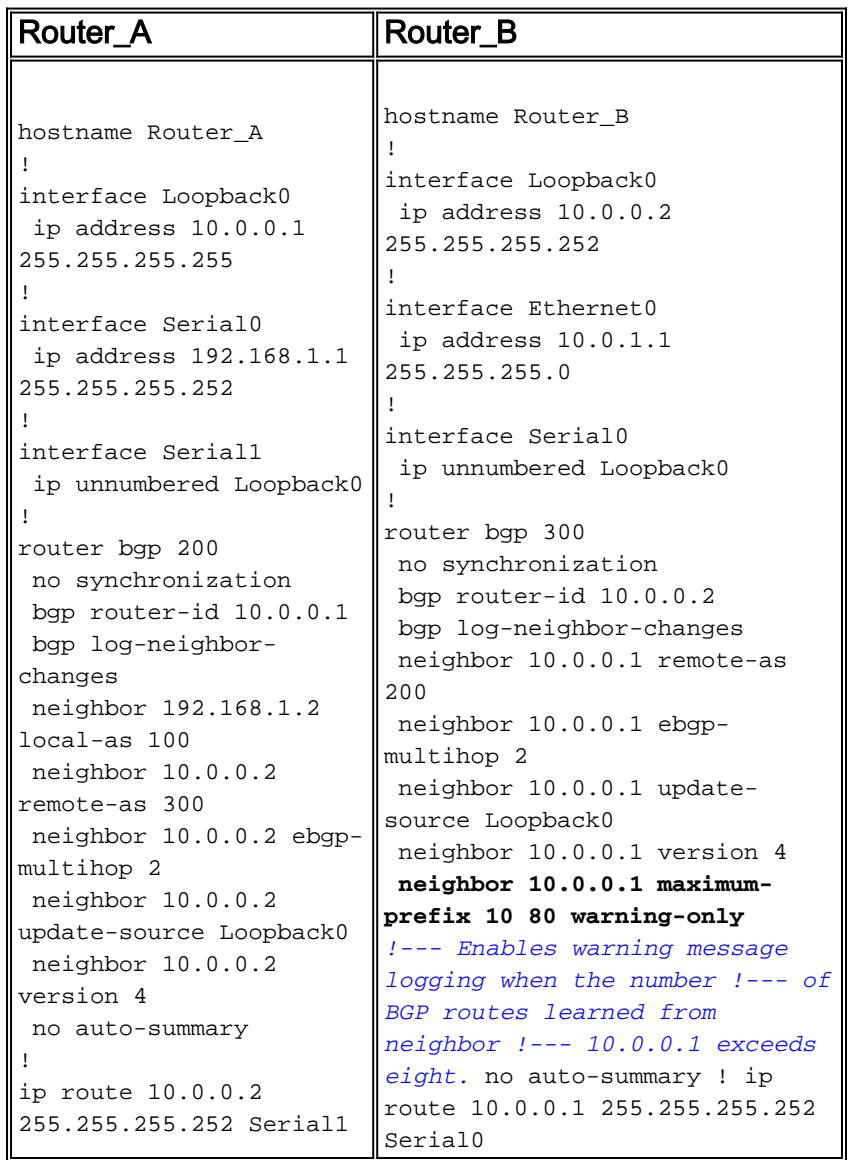

Gli output dei comandi show e debug nella sezione [Verifica e risoluzione dei problemi](#page-4-0) di questo documento restituiscono l'effettiva situazione del router\_B ogni volta che il numero di prefissi ricevuti dal router\_A supera la soglia impostata.

### <span id="page-3-0"></span>Maximum-Prefix configurato per interrompere la relazione adiacente quando la soglia supera la soglia impostata

Nel parametro Maximum-Prefix configurato per disattivare la configurazione delle relazioni con i router adiacenti, Router\_B è configurato in modo da generare messaggi di avviso quando il numero di prefissi ricevuti da Router A supera la soglia impostata. Anche il router B è configurato in modo da disattivare il router BGP adiacente quando viene superato il limite massimo di prefissi. La configurazione di entrambi i router è come mostrato nella tabella. Si noti l'assenza della parola chiave warning-only impostata con il comando neighbors.

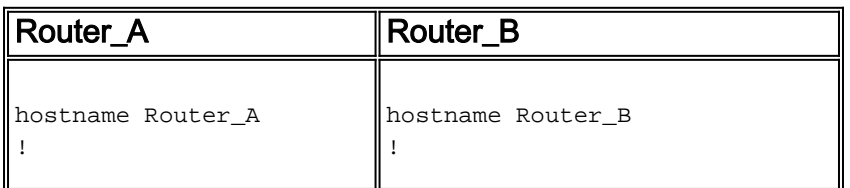

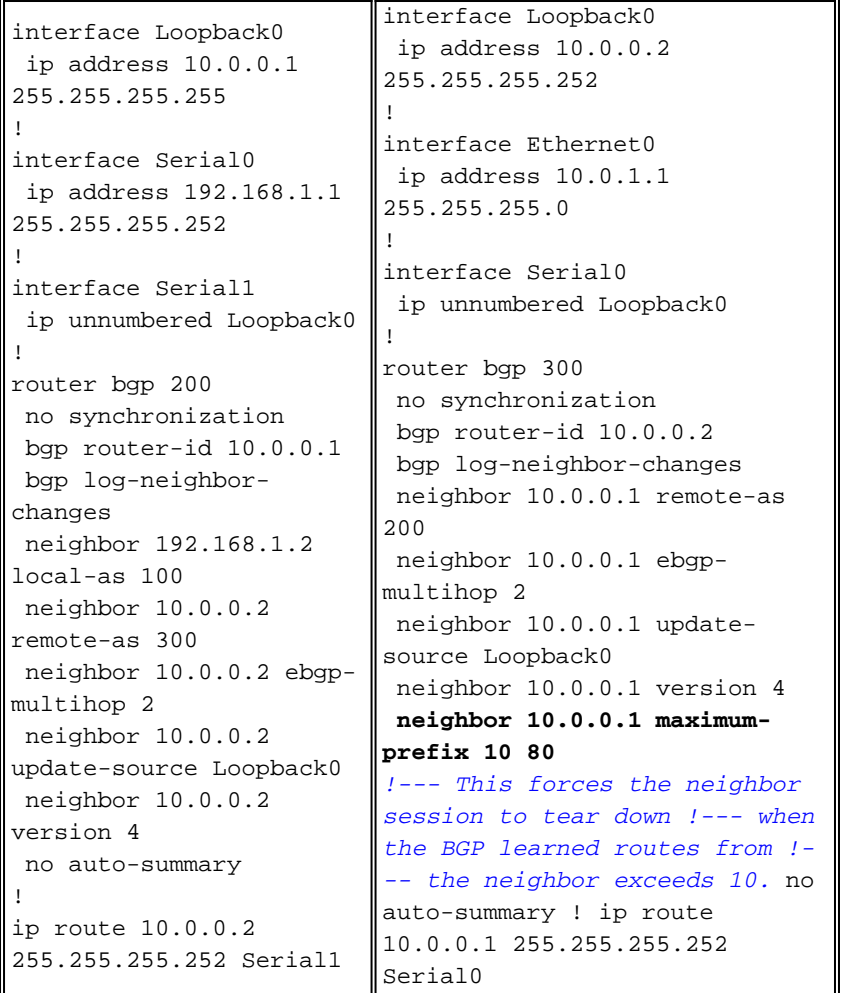

Gli output del comando show e debug nella sezione [Verifica e risoluzione dei problemi](#page-4-0) segnalano l'evento che si verifica sul router\_B ogni volta che il numero di prefissi che riceve dal router\_A supera la soglia impostata.

# <span id="page-4-0"></span>Verifica e risoluzione dei problemi

Le informazioni contenute in questa sezione permettono di verificare che la configurazione funzioni correttamente.

La sintassi dei comandi e i valori predefiniti della funzione utilizzata in questo documento sono disponibili nella [pagina dei comandi BGP](//www.cisco.com/en/US/docs/ios/iproute_bgp/command/reference/irg_book.html).

Nota: consultare le [informazioni importanti sui comandi di debug](https://www.cisco.com/c/it_it/support/docs/dial-access/integrated-services-digital-networks-isdn-channel-associated-signaling-cas/10374-debug.html) prima di usare i comandi di debug.

- · [show ip bgp neighbors:](//www.cisco.com/en/US/docs/ios/iproute_bgp/command/reference/irg_bgp5.html#wp1125114) visualizza lo stato dei router BGP adiacenti.
- [show ip bgp summary](//www.cisco.com/en/US/docs/ios/iproute_bgp/command/reference/irg_bgp5.html#wp1127442): visualizza lo stato di tutte le connessioni BGP.
- debug ip bgp updates in: visualizza le informazioni correlate agli aggiornamenti BGP.

### <span id="page-4-1"></span>Maximum-Prefix Warning-Only

Prestare attenzione a questi numeri:

● Numero massimo prefissi accettati: 10

• Soglia di avvertenza: 80% (otto)

Finché il numero di prefissi ricevuti non supera la soglia impostata, otto, non vengono registrati messaggi. Quando il numero di route BGP apprese dal router adiacente 10.0.0.1 supera il limite di soglia di otto, il router\_B registra questo messaggio. Questa situazione viene simulata inviando nove prefissi:

%BGP-4-MAXPFX: No. of prefix received from 10.0.0.1 (afi 0) reaches 9, max 10 Se la situazione peggiora e supera il numero di prefisso massimo impostato su 10, il router registra questo messaggio. Questa situazione viene simulata inviando 12 prefissi:

%BGP-3-MAXPFXEXCEED: No. of prefix received from 10.0.0.1 (afi 0): 11 exceed limit 10 Quando si attiva debug ip bgp updates in, è possibile verificare in modo più approfondito cosa succede. Tuttavia, non utilizzate questo comando in un ambiente attivo con diverse migliaia di prefissi. La situazione illustrata è che Router\_B ha già un peer stabilito. Sei prefissi sono stati annunciati al router B dal router\_A. A questo punto, il router\_A peer annuncia tre prefissi aggiuntivi.

#### Router\_B# **debug ip bgp updates in**

\*Mar 12 07:31:18.944: BGP(0): 10.0.0.1 rcvd UPDATE w/ attr: nexthop 10.0.0.1, or igin i, metric 0, path 200 \*Mar 12 07:31:18.948: BGP(0): 10.0.0.1 rcvd 10.0.1.0/24...duplicate ignored \*Mar 12 07:31:18.952: BGP(0): 10.0.0.1 rcvd 10.0.2.0/24...duplicate ignored \*Mar 12 07:31:18.960: BGP(0): 10.0.0.1 rcvd 10.0.3.0/24...duplicate ignored \*Mar 12 07:32:20.224: BGP(0): 10.0.0.1 rcvd 10.0.4.0/24...duplicate ignored \*Mar 12 07:32:20.228: BGP(0): 10.0.0.1 rcvd 10.0.5.0/24...duplicate ignored \*Mar 12 07:32:20.232: BGP(0): 10.0.0.1 rcvd 10.0.6.0/24...duplicate ignored \*Mar 12 07:34:19.768: BGP(0): 10.0.0.1 rcvd 10.0.7.0/24 \*Mar 12 07:34:19.772: BGP(0): 10.0.0.1 rcvd 10.0.8.0/24 \*Mar 12 07:34:19.780: BGP(0): 10.0.0.1 rcvd 10.0.9.0/24 \*Mar 12 07:34:19.780: **%BGP-4-MAXPFX: No. of prefix received from 10.0.0.1 (afi 0 ) reaches 9, max 10**

\*Mar 12 07:34:19.792: BGP(0): Revise route installing 1 of 1 route for 10.0.7.0/ 24 -> 10.0.0.1 to main IP table \*Mar 12 07:34:19.796: BGP(0): Revise route installing 1 of 1 route for 10.0.8.0/ 24 -> 10.0.0.1 to main IP table \*Mar 12 07:34:19.804: BGP(0): Revise route installing 1 of 1 route for 10.0.9.0/ 24 -> 10.0.0.1 to main IP table

Router\_B#**show ip bgp neighbor 10.0.0.1** BGP neighbor is 10.0.0.1, remote AS 200, external link BGP version 4, remote router ID 10.0.0.1 BGP state = Established, up for  $00:13:22$  Last read 00:00:21, hold time is 180, keepalive interval is 60 seconds Neighbor capabilities: Route refresh: advertised and received(old & new) Address family IPv4 Unicast: advertised and received IPv4 MPLS Label capability: Received 930 messages, 0 notifications, 0 in queue Sent 919 messages, 1 notifications, 0 in queue Default minimum time between advertisement runs is 30 seconds

 BGP table version 30, neighbor version 30 Index 1, Offset 0, Mask 0x2 Route refresh request: received 0, sent 0 **9 accepted prefixes** consume 432 bytes Prefix advertised 0, suppressed 0, withdrawn 0, **maximum limit 10 (warning-only**

#### **Threshold for warning message 80%**

)

 Connections established 2; dropped 1 Last reset 00:29:13, due to BGP Notification sent, update malformed Message received that caused BGP to send a Notification: FFFFFFFF FFFFFFFF FFFFFFFF FFFFFFFF 003C0200 00001940 01010040 02040201 00C84003 040A0000 01800404 00000000 180A000A 180A000B 180A000C External BGP neighbor can be up to 2 hops away. Connection state is ESTAB, I/O status: 1, unread input bytes: 0 Local host: 10.0.0.2, Local port: 15668 Foreign host: 10.0.0.1, Foreign port: 179

Enqueued packets for retransmit: 0, input: 0 mis-ordered: 0 (0 bytes)

Event Timers (current time is 0x3A46EB54):

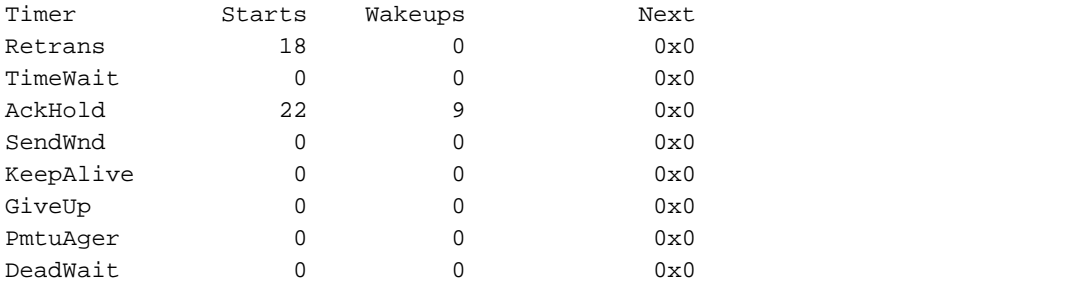

iss: 2047376434 snduna: 2047376784 sndnxt: 2047376784 sndwnd: 16035 irs: 821061364 rcvnxt: 821062116 rcvwnd: 16188 delrcvwnd: 196

SRTT: 279 ms, RTTO: 500 ms, RTV: 221 ms, KRTT: 0 ms minRTT: 24 ms, maxRTT: 384 ms, ACK hold: 200 ms Flags: higher precedence, nagle

Datagrams (max data segment is 536 bytes): Rcvd: 33 (out of order: 0), with data: 22, total data bytes: 751 Sent: 29 (retransmit: 0, fastretransmit: 0), with data: 17, total data bytes: 349

#### Router\_B#**show ip bgp summary**

BGP router identifier 10.0.0.2, local AS number 300 BGP table version is 30, main routing table version 30 9 network entries and 9 paths using 1341 bytes of memory 1 BGP path attribute entries using 60 bytes of memory 1 BGP AS-PATH entries using 24 bytes of memory 0 BGP route-map cache entries using 0 bytes of memory 0 BGP filter-list cache entries using 0 bytes of memory BGP activity 36/101 prefixes, 36/27 paths, scan interval 60 secs

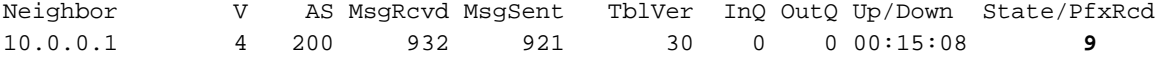

Si supponga che la situazione peggiori e che il router\_A invii tre prefissi aggiuntivi, con un

Router\_B# **show ip bgp neighbors 10.0.0.1**

Retrans  $24$  0  $0x0$ 

Router\_B# **debug ip bgp updates in** \*Mar 12 07:39:21.192: BGP(0): 10.0.0.1 rcvd UPDATE w/ attr: nexthop 10.0.0.1, origin i, metric 0, path 200 \*Mar 12 07:39:21.196: BGP(0): 10.0.0.1 rcvd 10.0.10.0/24 \*Mar 12 07:39:21.200: %BGP-4-MAXPFX: No. of prefix received from 10.0.0.1 (afi 0) reaches 10, max 10 \*Mar 12 07:39:21.208: BGP(0): 10.0.0.1 rcvd 10.0.11.0/24 \*Mar 12 07:39:21.212: **%BGP-3-MAXPFXEXCEED: No. of prefix received from 10.0.0.1 (afi 0): 11 exceed limit 10** \*Mar 12 07:39:21.216: BGP(0): 10.0.0.1 rcvd 10.0.12.0/24 \*Mar 12 07:39:21.228: BGP(0): Revise route installing 1 of 1 route for 10.0.10.0/24 -> 10.0.0.1 to main IP table \*Mar 12 07:39:21.236: BGP(0): Revise route installing 1 of 1 route for 10.0.11.0/24 -> 10.0.0.1 to main IP table \*Mar 12 07:39:21.240: BGP(0): Revise route installing 1 of 1 route for 10.0.12.0/24 -> 10.0.0.1 to main IP table

BGP neighbor is 10.0.0.1, remote AS 200, external link BGP version 4, remote router ID 10.0.0.1 BGP state = Established, up for 00:19:56 Last read 00:00:56, hold time is 180, keepalive interval is 60 seconds Neighbor capabilities: Route refresh: advertised and received(old & new) Address family IPv4 Unicast: advertised and received IPv4 MPLS Label capability: Received 937 messages, 0 notifications, 0 in queue Sent 925 messages, 1 notifications, 0 in queue Default minimum time between advertisement runs is 30 seconds For address family: IPv4 Unicast BGP table version 33, neighbor version 33 Index 1, Offset 0, Mask 0x2 Route refresh request: received 0, sent 0 **12 accepted prefixes** consume 576 bytes Prefix advertised 0, suppressed 0, withdrawn 0, **maximum limit 10 (warning-only) Threshold for warning message 80%** Connections established 2; dropped 1 Last reset 00:35:47, due to BGP Notification sent, update malformed Message received that caused BGP to send a Notification: FFFFFFFF FFFFFFFF FFFFFFFF FFFFFFFF 003C0200 00001940 01010040 02040201 00C84003 040A0000 01800404 00000000 180A000A 180A000B 180A000C External BGP neighbor can be up to 2 hops away. Connection state is ESTAB, I/O status: 1, unread input bytes: 0 Local host: 10.0.0.2, Local port: 15668 Foreign host: 10.0.0.1, Foreign port: 179 Enqueued packets for retransmit: 0, input: 0 mis-ordered: 0 (0 bytes) Event Timers (current time is 0x3A4CEA98): Timer Starts Wakeups Next

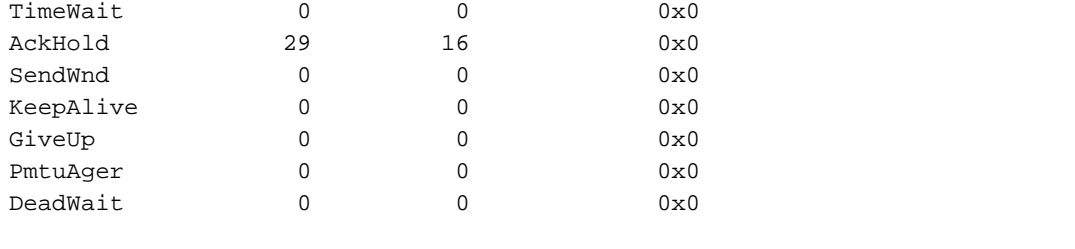

iss: 2047376434 snduna: 2047376898 sndnxt: 2047376898 sndwnd: 15921 irs: 821061364 rcvnxt: 821062290 rcvwnd: 16014 delrcvwnd: 370

SRTT: 290 ms, RTTO: 376 ms, RTV: 86 ms, KRTT: 0 ms minRTT: 24 ms, maxRTT: 384 ms, ACK hold: 200 ms Flags: higher precedence, nagle

Datagrams (max data segment is 536 bytes): Rcvd: 40 (out of order: 0), with data: 29, total data bytes: 925 Sent: 42 (retransmit: 0, fastretransmit: 0), with data: 23, total data bytes: 463

#### Router\_B#**show ip bgp summary**

BGP router identifier 10.0.0.2, local AS number 300 BGP table version is 33, main routing table version 33 12 network entries and 12 paths using 1788 bytes of memory 1 BGP path attribute entries using 60 bytes of memory 1 BGP AS-PATH entries using 24 bytes of memory 0 BGP route-map cache entries using 0 bytes of memory 0 BGP filter-list cache entries using 0 bytes of memory BGP activity 39/101 prefixes, 39/27 paths, scan interval 60 secs

Neighbor V AS MsgRcvd MsgSent TblVer InQ OutQ Up/Down State/PfxRcd 10.0.0.1 4 200 939 927 33 0 0 00:21:28 **12**

Come si può vedere dall'esempio mostrato, la relazione tra nodi adiacenti BGP viene mantenuta anche se il router adiacente invia un numero di prefissi superiore a quello consentito dalla policy. Di conseguenza, viene registrato solo un messaggio di avviso da Router\_B. Router\_B non esegue altre azioni.

#### <span id="page-8-0"></span>Maximum-Prefix configurato per interrompere la sessione quando la soglia supera la soglia impostata

Le condizioni iniziali richieste in questo caso sono l'operatività del router adiacente BGP e l'invio di sei prefissi dal router\_A al router\_B. Come mostrato nell'esempio, quando il router\_A annuncia più prefissi (ad esempio, 9), l'output dei comandi riflette esattamente quello che era già stato visto nel caso in cui il router\_B è configurato per registrare solo un messaggio di avviso. Se si aumenta il numero di prefissi inviati e si fa in modo che Router\_A annunci 12, Router\_B chiude la relazione tra il router adiacente e Router\_A.

Router\_B# debug ip bgp updates in \*Mar 12 08:03:27.864: BGP(0): 10.0.0.1 rcvd UPDATE w/ attr: nexthop 10.0.0.1, or igin i, metric 0, path 200 \*Mar 12 08:03:27.868: BGP(0): 10.0.0.1 rcvd 10.0.1.0/24...duplicate ignored \*Mar 12 08:03:27.876: BGP(0): 10.0.0.1 rcvd 10.0.2.0/24...duplicate ignored \*Mar 12 08:03:27.880: BGP(0): 10.0.0.1 rcvd 10.0.3.0/24...duplicate ignored \*Mar 12 08:03:27.884: BGP(0): 10.0.0.1 rcvd 10.0.4.0/24...duplicate ignored

\*Mar 12 08:03:27.892: BGP(0): 10.0.0.1 rcvd 10.0.5.0/24...duplicate ignored \*Mar 12 08:03:27.896: BGP(0): 10.0.0.1 rcvd 10.0.6.0/24...duplicate ignored \*Mar 12 08:03:27.900: BGP(0): 10.0.0.1 rcvd 10.0.7.0/24 \*Mar 12 08:03:27.908: BGP(0): 10.0.0.1 rcvd 10.0.8.0/24 \*Mar 12 08:03:27.912: BGP(0): 10.0.0.1 rcvd 10.0.9.0/24 \*Mar 12 08:03:27.916: **%BGP-4-MAXPFX: No. of prefix received from 10.0.0.1 (afi 0 ) reaches 9, max 10** \*Mar 12 08:03:27.924: BGP(0): 10.0.0.1 rcvd 10.0.10.0/24 \*Mar 12 08:03:27.932: BGP(0): 10.0.0.1 rcvd 10.0.11.0/24 \*Mar 12 08:03:27.932: **%BGP-3-MAXPFXEXCEED: No. of prefix received from 10.0.0.1 (afi 0): 11 exceed limit 10** \*Mar 12 08:03:27.940: **%BGP-5-ADJCHANGE: neighbor 10.0.0.1 Down BGP Notification sent** \*Mar 12 08:03:27.940: **%BGP-3-NOTIFICATION:** sent to neighbor 10.0.0.1 3/1 (**update malformed**) 0 bytes FFFF FFFF FFFF FFFF FFFF FFFF FFFF FFFF 0060 0200 0000 1940 0101 0040 0204 0201 00C8 4003 040A 0000 0180 0404 0000 0000 180A 0001 180A 0002 180A 0003 180A 0004 180A 0005 180A 0006 180A 0007 180A 0008 180A 0009 180A 000A 180A 000B 180A 000C \*Mar 12 08:03:28.024: BGP(0): Revise route installing 1 of 1 route for 10.0.7.0/ 24 -> 10.0.0.1 to main IP table \*Mar 12 08:03:28.032: BGP(0): Revise route installing 1 of 1 route for 10.0.8.0/ 24 -> 10.0.0.1 to main IP table \*Mar 12 08:03:28.036: BGP(0): Revise route installing 1 of 1 route for 10.0.9.0/ 24 -> 10.0.0.1 to main IP table \*Mar 12 08:03:28.044: BGP(0): Revise route installing 1 of 1 route for 10.0.10.0 /24 -> 10.0.0.1 to main IP table \*Mar 12 08:03:28.148: BGP(0): no valid path for 10.0.1.0/24 \*Mar 12 08:03:28.152: BGP(0): no valid path for 10.0.2.0/24 \*Mar 12 08:03:28.156: BGP(0): no valid path for 10.0.3.0/24 \*Mar 12 08:03:28.156: BGP(0): no valid path for 10.0.4.0/24 \*Mar 12 08:03:28.160: BGP(0): no valid path for 10.0.5.0/24 \*Mar 12 08:03:28.164: BGP(0): no valid path for 10.0.6.0/24 \*Mar 12 08:03:28.168: BGP(0): no valid path for 10.0.7.0/24 \*Mar 12 08:03:28.168: BGP(0): no valid path for 10.0.8.0/24 \*Mar 12 08:03:28.172: BGP(0): no valid path for 10.0.9.0/24 \*Mar 12 08:03:28.176: BGP(0): no valid path for 10.0.10.0/24 \*Mar 12 08:03:28.184: BGP(0): nettable walker  $10.0.1.0/24$  no best path \*Mar 12 08:03:28.188: BGP(0): nettable\_walker 10.0.2.0/24 no best path \*Mar 12 08:03:28.192: BGP(0): nettable\_walker 10.0.3.0/24 no best path \*Mar 12 08:03:28.196: BGP(0): nettable\_walker 10.0.4.0/24 no best path \*Mar 12 08:03:28.200: BGP(0): nettable\_walker 10.0.5.0/24 no best path \*Mar 12 08:03:28.204: BGP(0): nettable\_walker 10.0.6.0/24 no best path \*Mar 12 08:03:28.208: BGP(0): nettable\_walker 10.0.7.0/24 no best path \*Mar 12 08:03:28.212: BGP(0): nettable\_walker 10.0.8.0/24 no best path \*Mar 12 08:03:28.212: BGP(0): nettable\_walker 10.0.9.0/24 no best path \*Mar 12 08:03:28.216: BGP(0): nettable\_walker 10.0.10.0/24 no best path

#### Router\_B# **show ip bgp summary**

BGP router identifier 10.0.0.2, local AS number 300 BGP table version is 87, main routing table version 87

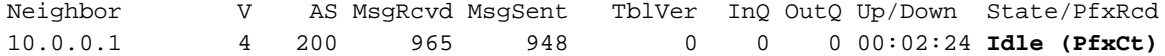

```
 BGP version 4, remote router ID 0.0.0.0
 BGP state = Idle
 Last read 00:02:43, hold time is 180, keepalive interval is 60 seconds
 Received 965 messages, 0 notifications, 0 in queue
 Sent 948 messages, 2 notifications, 0 in queue
 Default minimum time between advertisement runs is 30 seconds
For address family: IPv4 Unicast
 BGP table version 87, neighbor version 0
 Index 1, Offset 0, Mask 0x2
 Route refresh request: received 0, sent 0, maximum limit 10
 Threshold for warning message 80%
 Connections established 2; dropped 2
 Last reset 00:02:43, due to BGP Notification sent, update malformed
 Message received that caused BGP to send a Notification:
  FFFFFFFF FFFFFFFF FFFFFFFF FFFFFFFF
   00600200 00001940 01010040 02040201
   00C84003 040A0000 01800404 00000000
   180A0001 180A0002 180A0003 180A0004
   180A0005 180A0006 180A0007 180A0008
   180A0009 180A000A 180A000B 180A000C
 Peer had exceeded the max. no. of prefixes configured.
 Reduce the no. of prefix and clear ip bgp 10.0.0.1 to restore peering
 External BGP neighbor can be up to 2 hops away.
```

```
 No active TCP connection
```
Nota: utilizzare questo comando per ripristinare la capacità del peer:

Router\_B# **clear ip bgp 10.0.0.1**

## <span id="page-10-0"></span>Informazioni correlate

- [Sessione di riavvio BGP dopo il limite del prefisso massimo](/content/en/us/td/docs/ios-xml/ios/iproute_bgp/configuration/xe-3se/3850/irg-xe-3se-3850-book/irg-max-prefix.html)
- [Risoluzione dei problemi BGP](https://www.cisco.com/c/it_it/support/docs/ip/border-gateway-protocol-bgp/22166-bgp-trouble-main.html)
- [Case study del protocollo BGP](/content/en/us/support/docs/ip/border-gateway-protocol-bgp/26634-bgp-toc.html)
- [Documentazione e supporto tecnico Cisco Systems](https://www.cisco.com/c/it_it/support/index.html)